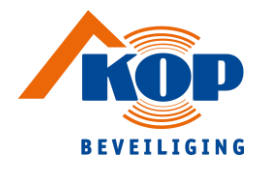

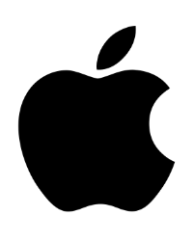

## **Handleiding** instelling app van uw camerasysteem

**1.** Download de app TVR Mobile in de Appstore

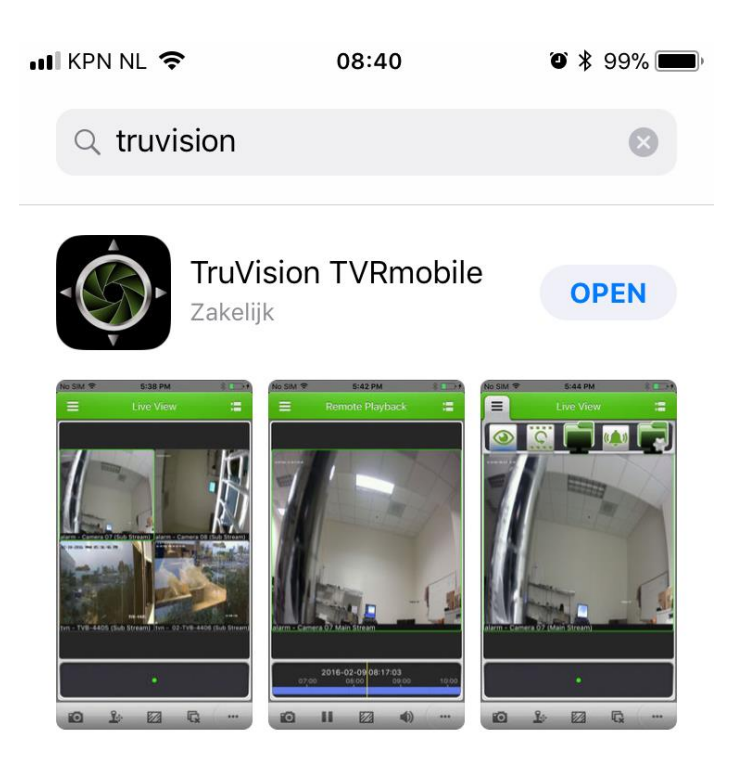

**2.** Open de app

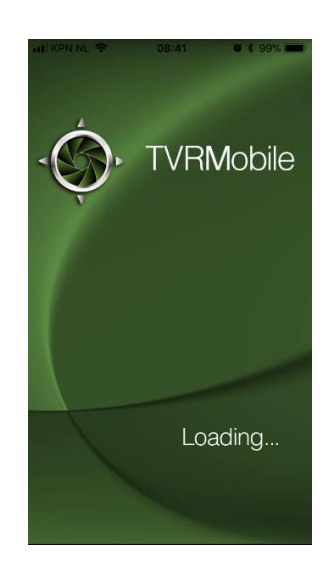

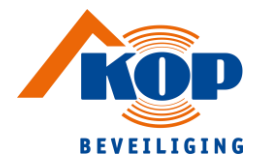

**3.** Ga naar het hoofdmenu

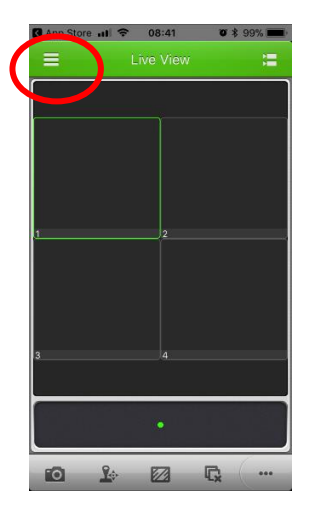

**4.** Ga naar 'Divices'

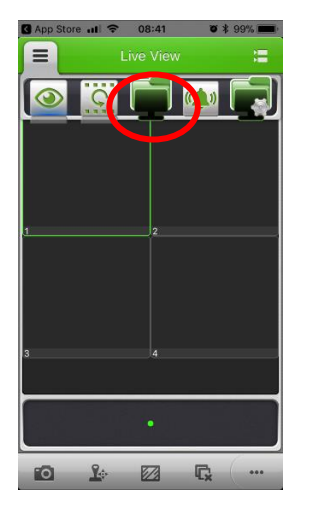

**5.** Kies voor 'Manual add'

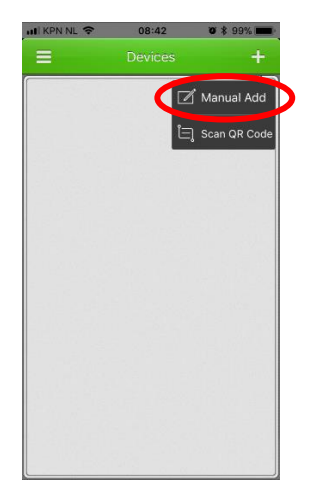

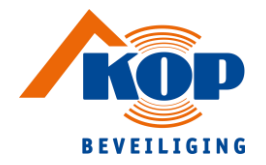

**6.** Vul vervolgens onderstaande gegevens in en klik ten slotte op 'live mode'

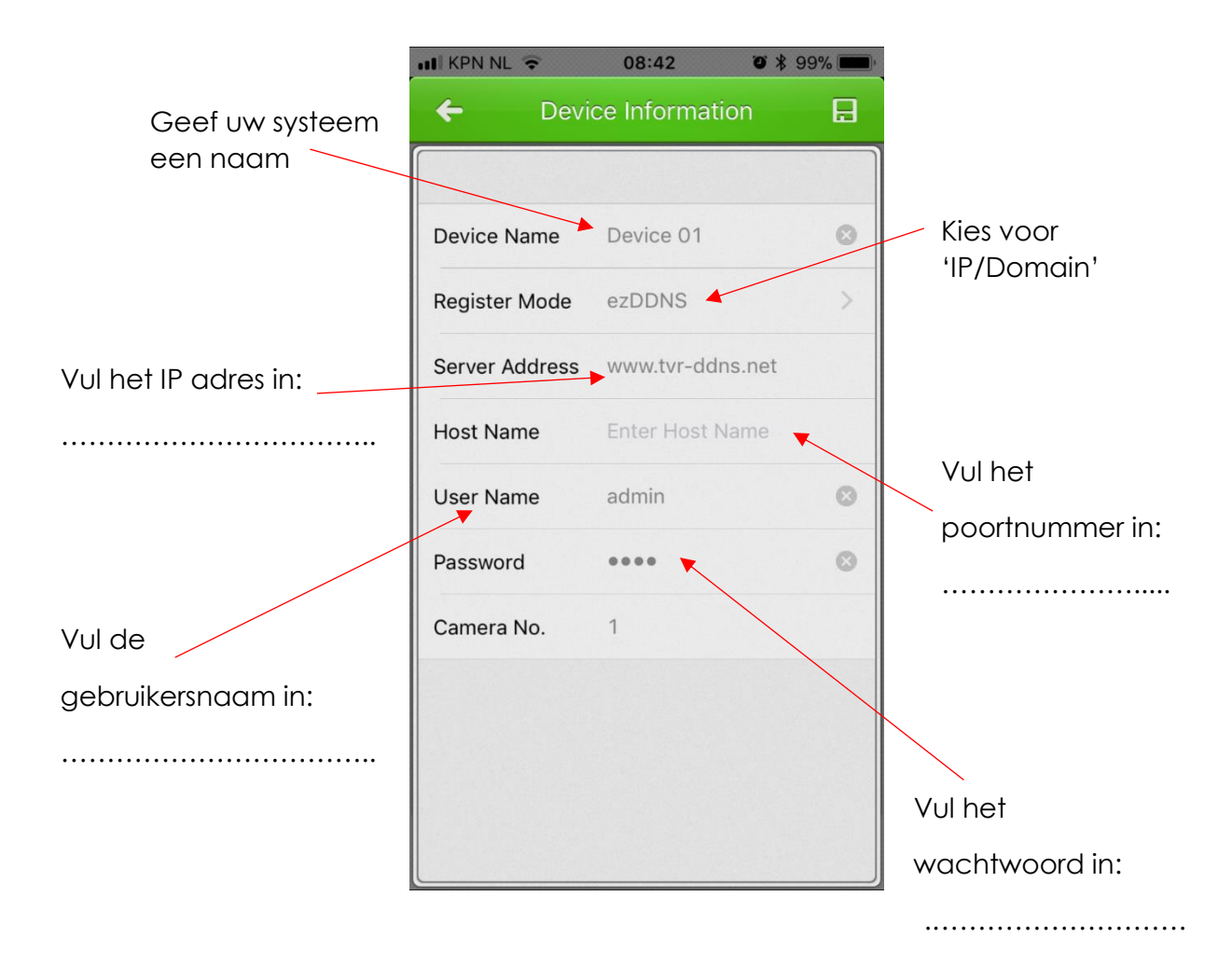